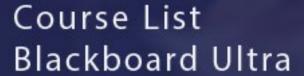

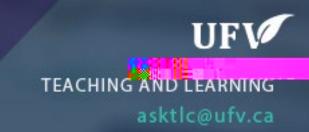

## **Course List**

When you open blackboard, you will be brought to the Institution page. Click on Courses on the left hand side and you will be brought to your courses page.

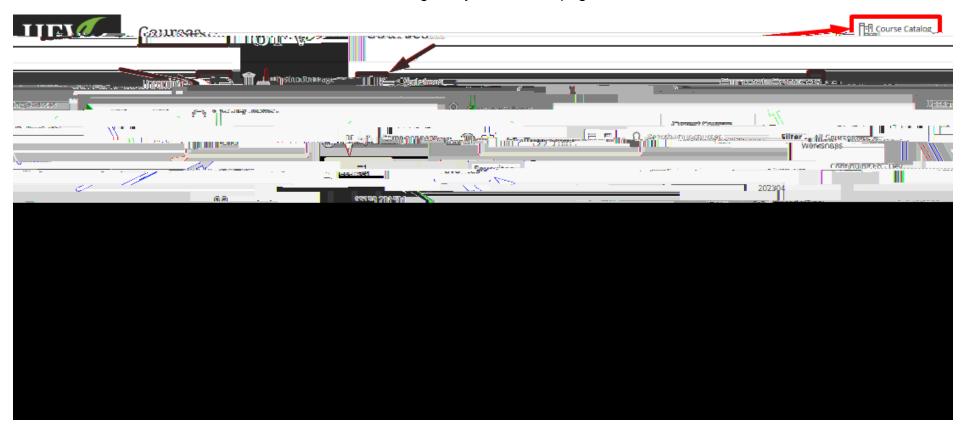

Interested in more educational tools? Check out our How-To Guides at: <a href="www.ufv.ca/myclass/faculty-centre/faculty-tutorials">www.ufv.ca/myclass/faculty-centre/faculty-tutorials</a> or email us at <a href="mailto:asktlc@ufv.ca">asktlc@ufv.ca</a>

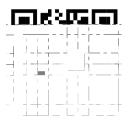